## **Configure navigation order in the IDERA Dashboard**

The IDERA Dashboard supports multiple IDERA products, each on their own tab. You can even have more than one installation of the same product in your environment displayed on the IDERA Dashboard. Each installation appears as a tab, displaying the product name followed by a unique name entered during product installation. For this reason, IDERA Dashboard allows you to customize the tab order.

To rearrange product tabs on the IDERA Dashboard, click **Customize Main Navigation Tab Order** in the Administration view, and the Products window displays:

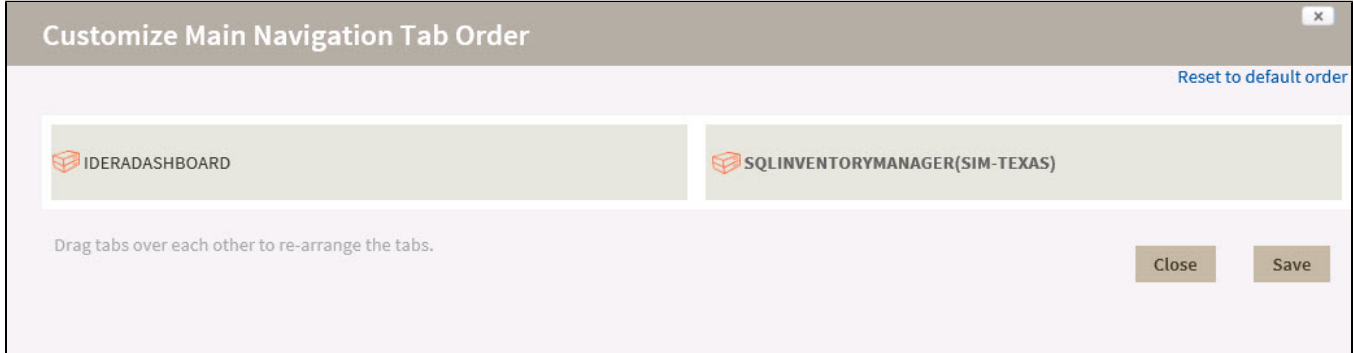

Move tabs using a drag-and-drop operation. Be sure to click **Save** before leaving this window.

**[IDERA](http://www.idera.com)  [Website](http://www.idera.com) [Products](http://www.idera.com/productssolutions/sqlserver) [Purchase](https://www.idera.com/buynow/onlinestore) [Support](https://idera.secure.force.com) [Community](http://community.idera.com) [About](http://www.idera.com/about/aboutus)  [Us](http://www.idera.com/about/aboutus) [Resources](http://www.idera.com/resourcecentral) [Legal](https://wiki.idera.com/display/SIM24/Legal+notice)**

IDERA SQL Inventory Manager lets you discover and visualize your SQL Server environment. [Learn more](https://www.idera.com/productssolutions/sqlserver/sql-elements) >>